# FORCEPOINT

# **NGFW Security Management Center**

## **Release Notes**

**6.2.1 Revision B**

#### **Contents**

- **•** [About this release](#page-1-0) on page 2
- **•** [System requirements](#page-1-1) on page 2
- **•** [Build version](#page-2-0) on page 3
- **•** [Compatibility](#page-3-0) on page 4
- **•** [New features](#page-4-0) on page 5
- **•** [Enhancements](#page-6-0) on page 7
- **•** [Resolved issues](#page-7-0) on page 8
- **•** [Installation instructions](#page-9-0) on page 10
- **•** [Known issues](#page-10-0) on page 11
- **•** [Find product documentation](#page-10-1) on page 11

# <span id="page-1-0"></span>**About this release**

This document contains important information about this release of Forcepoint NGFW Security Management Center (SMC); formerly known as Stonesoft® Management Center by Forcepoint (SMC).

We strongly recommend that you read the entire document.

# <span id="page-1-1"></span>**System requirements**

Make sure that you meet these basic hardware and software requirements.

## **Basic management system hardware requirements**

You can install SMC on standard hardware.

- **•** Intel® Core™ family processor or higher recommended, or equivalent on a non-Intel platform
- **•** A mouse or pointing device (for Management Client only)
- **•** SVGA (1024x768) display or higher (for Management Client only)
- **•** Disk space for Management Server: 6 GB
- **•** Disk space for Log Server: 50 GB
- **•** Memory requirements:
	- **•** 6 GB RAM for the Management Server, Log Server, or Web Portal Server (8 GB if all servers are installed on the same computer)

**•** 2 GB RAM for Management Client

## **Operating systems**

SMC supports the following operating systems and versions.

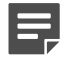

**Note:** Only U.S. English language versions have been tested, but other locales might also work.

Supported Microsoft Windows operating systems (64-bit only):

- **•** Windows Server 2016 Standard and Datacenter editions
- **•** Windows Server 2012 R2
- **•** Windows Server 2008 R1 SP2 and R2 SP1
- **•** Windows 7 SP1
- **•** Windows 10

Supported Linux operating systems (64-bit only):

- **•** CentOS 6
- **•** CentOS 7
- **•** Red Hat Enterprise Linux 6
- **•** Red Hat Enterprise Linux 7
- **•** SUSE Linux Enterprise 11 SP3
- **•** SUSE Linux Enterprise 12 SP1
- **•** Ubuntu 14.04 LTS
- **•** Ubuntu 16.04 LTS

## **Web Start client**

In addition to the operating systems listed, SMC can be accessed through Web Start by using macOS 10.9 or later and JRE 1.8.0\_77 or a later critical patch update (CPU) release.

# <span id="page-2-0"></span>**Build version**

SMC 6.2.1 build version is 10354. This release contains dynamic update package 918.

### **Product binary checksums**

Use the checksums to make sure that the installation files downloaded correctly.

**•** smc\_6.2.1\_10354.zip

```
SHA1SUM:
298353aa081cfbf7225958d228c8679e0c18d0c3
SHA256SUM:
5d31483bc199c7baae60076c8d39a97ab9538cc208d826957a1635413de1366b
SHA512SUM:
baa343ae93f81bf57dc2d737f9de3bd7
ccaa019b5adb862fe4555d800c807990
ac6ea016a2e663a471798734847727a5
```
**•** smc\_6.2.1\_10354\_linux.zip

```
SHA1SUM·
0ea9a960de716192e6d23713cb85ae7b274f2521
```

```
SHA256SUM:
a30411e41ba1b72f1ac14dd3beacd227f5d30bbe192b635d603f07433d04325b
```
SHA512SUM: cfe0a9a22a55bbf72f77c53f54bfd993 bcd8593f902ceb99280c0c59eedc2598 3e8b466fa869d211a3bd868d55a1a449 8d950c707dac318082b3afb5bd79656b

41721496ff74ab5ac6f05a629429b248

**•** smc\_6.2.1\_10354\_windows.zip

```
SHA1SUM:
837d3de69af16948a8d1e86902af48664d297fa1
SHA256SUM:
6e193c06ff1d6aefbd6e8c890272727b10e146e644be18fe0e1347cce0dcc482
```
SHA512SUM: 9257915d2156ad5a568feb98c4658dc3 c92e811815c4cf05948b2bafc12c8282 0dba793fff3b9cf7a344edb55490075d 7b2a6de677987d8f0d08819f0490a984

**•** smc\_6.2.1\_10354\_webstart.zip

```
SHA1SUM:
f28078e9e3776e6873e90aa9f4fed1bdb84f1a23
SHA256SUM:
fc36e0e5556d682f8c30728f7449178b2a279680cab6f7959fd3ed5dc0ccb035
```
SHA512SUM: 0cab85f8277fda66191867d19dbddead 5d22db9ee61d14a4780688ce2df4b705 c0c90038c81f55b65f0bef7bd81e0e34 9ff5787e6cc58f281f770cf5a831fdd1

# <span id="page-3-0"></span>**Compatibility**

SMC 6.2 has the following requirements for compatibility and native support.

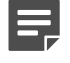

**Note:** SMC 6.2 can manage all compatible Forcepoint NGFW engine versions up to and including version 6.2.

## **Compatible component versions**

SMC 6.2 works with the following component versions.

6

**Note:** Some versions of Forcepoint NGFW might have reached end-of-life status. We recommend that you use a Long-Term Support version that is still supported. For more information about the Forcepoint NGFW lifecycle policy, see Knowledge Base article [10192](https://support.forcepoint.com/KBArticle?id=Next-Generation-Firewall-Lifecycle-policy).

- **•** Forcepoint™ Next Generation Firewall (Forcepoint NGFW) 6.2
- **•** Stonesoft® Next Generation Firewall by Forcepoint (Stonesoft NGFW) 6.0 and 6.1
- **•** McAfee® Next Generation Firewall (McAfee NGFW) 5.7, 5.8, 5.9, and 5.10
- **•** Stonesoft Security Engine 5.5
- **•** Stonesoft Firewall/VPN Express 5.5
- **•** McAfee® ePolicy Orchestrator® (McAfee ePO™) 5.0.1 and 5.1.1
- **•** McAfee® Enterprise Security Manager (McAfee ESM) 9.2.0 and later (9.1.0 CEF only)

## **Native support**

To use all features of SMC 6.2, Forcepoint NGFW 6.2 is required.

# <span id="page-4-0"></span>**New features**

This release of the product includes these new features. For more information and configuration instructions, see the *Forcepoint Next Generation Firewall Product Guide* and the *Forcepoint Next Generation Firewall Installation Guide*.

#### **Forcepoint Advanced Malware Detection**

Forcepoint Advanced Malware Detection uses file reputation scans in a sandbox service to detect advanced threats. The Cloud Sandbox analyzes the behavior of files in a restricted operating system environment and returns a reputation score for the files. From the Logs view of the Management Client, you can access an external portal where you can view detailed reports for files that have been analyzed in the Cloud Sandbox. You can also use analysis and reporting tools in the external portal.

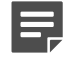

**Note:** Forcepoint Advanced Malware Detection requires a separate license for the Cloud Sandbox service. See Knowledge Base article [12514.](https://support.forcepoint.com/KBArticle?id=Licenses-for-Forcepoint-Advanced-Malware-Detection)

#### **Pending configuration changes shown for NGFW Engines**

You can now view configuration changes that you and other administrators have made before the new configurations are transferred to the engines. The pending changes are shown in the Home view and on the selected engine's home page. You can optionally also enforce an approval workflow. When an approval workflow is enforced, administrators with unrestricted permissions must approve all pending changes before the changes can be committed.

#### **New search bar in the Management Client**

There is a new search bar in the Management Client header. The search bar is the fastest way to find elements, folders, and actions. You can also access related drill-down actions, and drag and drop elements from the search results list to other views, such as the Policy Editing view or the Routing view for an engine.

#### **Support for Sidewinder Proxies on Virtual NGFW Engines in the Firewall/VPN role**

You can now use Sidewinder Proxies (HTTP, SSH, TCP, and UDP) on Virtual NGFW Engines in the Firewall/VPN role. Sidewinder Proxies on Forcepoint NGFW enforce protocol validation and restrict the allowed parameters for each protocol. Sidewinder Proxies are primarily intended for users in high assurance environments, such as government or financial institutions. In environments that limit access to external networks or access between networks with different security requirements, you can use Sidewinder Proxies for data loss protection.

#### **DNS Relay on NGFW Engines in Firewall/VPN role**

DNS relay allows NGFW Engines in the Firewall/VPN role to provide DNS services for internal networks. The firewall forwards DNS requests from clients in the internal network to remote DNS servers and temporarily stores the results of the DNS requests in the cache. The firewall can forward DNS requests to different DNS servers depending on the domain in the DNS request. The firewall can also return fixed DNS results for specific hosts or domains, and translate external IP addresses in DNS replies to IP addresses in the internal network.

#### **Improved dynamic multicast routing support on NGFW Engines in Firewall/VPN role**

You can now configure protocol-independent multicast (PIM) on NGFW Engines in the Firewall/VPN role in the Management Client. Previously, you could only configure PIM on the engine command line. You can use sourcespecific multicast (PIM-SSM), sparse mode (PIM-SM), or dense mode (PIM-DM).

#### **Improved logging and diagnostics for SSL VPN Portal**

Logging and diagnostics have been improved for the SSL VPN Portal. Log entries are generated when an SSL VPN Portal user starts and ends a session. If diagnostics are enabled for the SSL VPN Portal, log entries are also generated for HTTP or HTTPS transactions. SSL VPN Portal users can see the time of their last logon and the number of failed logon attempts in the status bar of the SSL VPN Portal.

## <span id="page-6-0"></span>**Enhancements**

This release of the product includes these enhancements.

#### **Enhancements in SMC version 6.2.0**

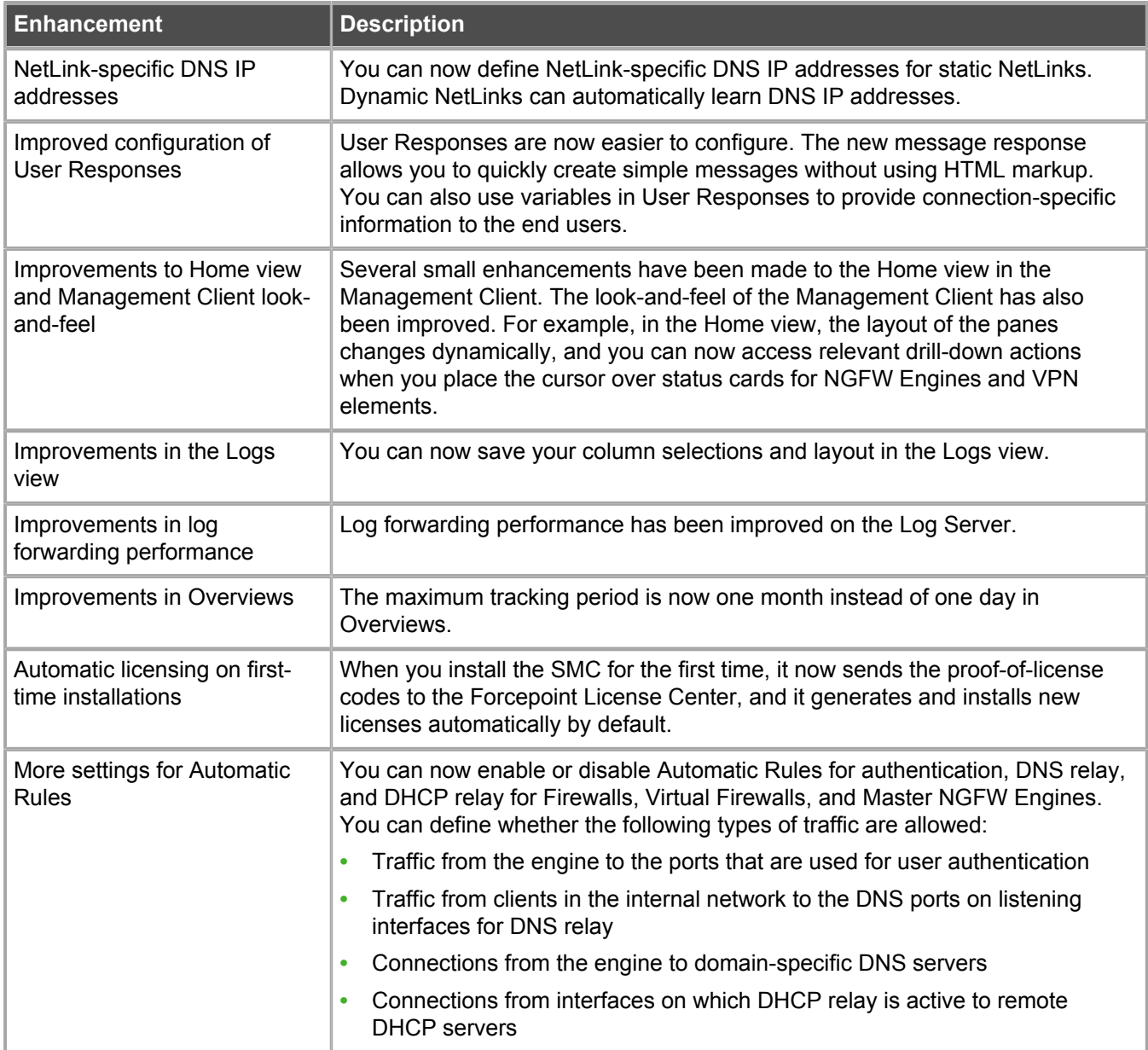

#### **Enhancements in SMC version 6.2.1**

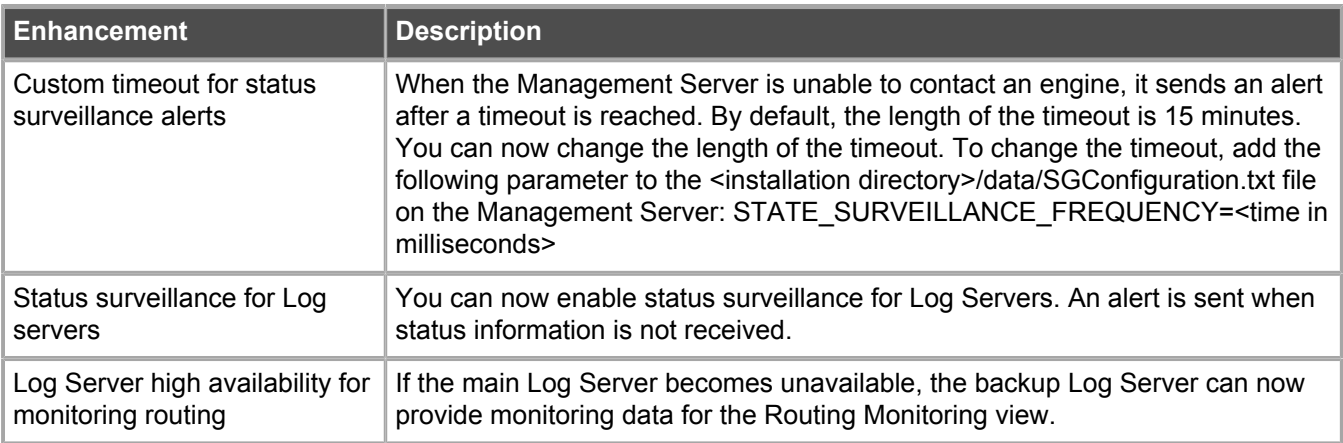

# <span id="page-7-0"></span>**Resolved issues**

These issues are resolved in this release of the product. For a list of issues fixed in earlier releases, see the Release Notes for the specific release.

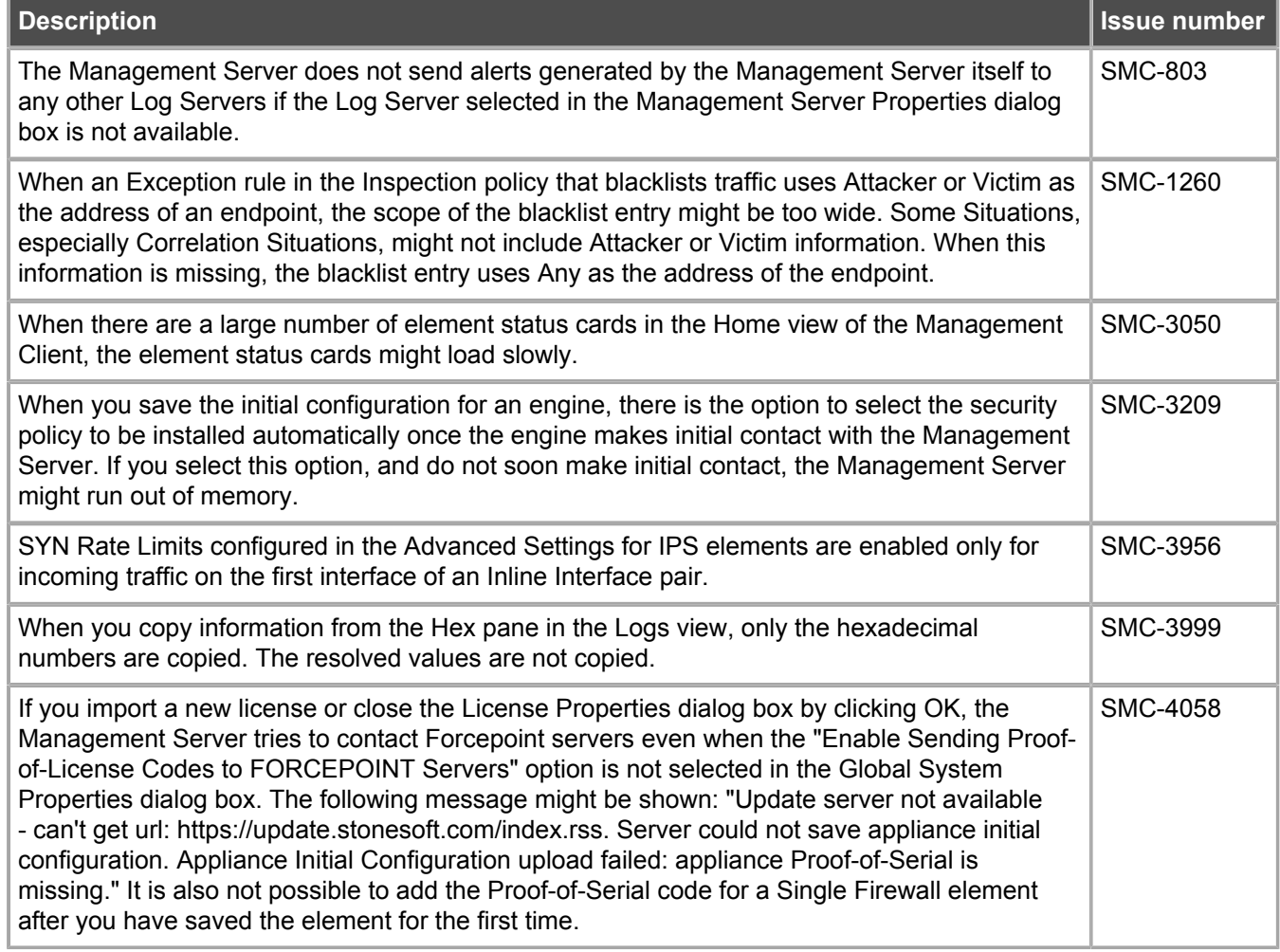

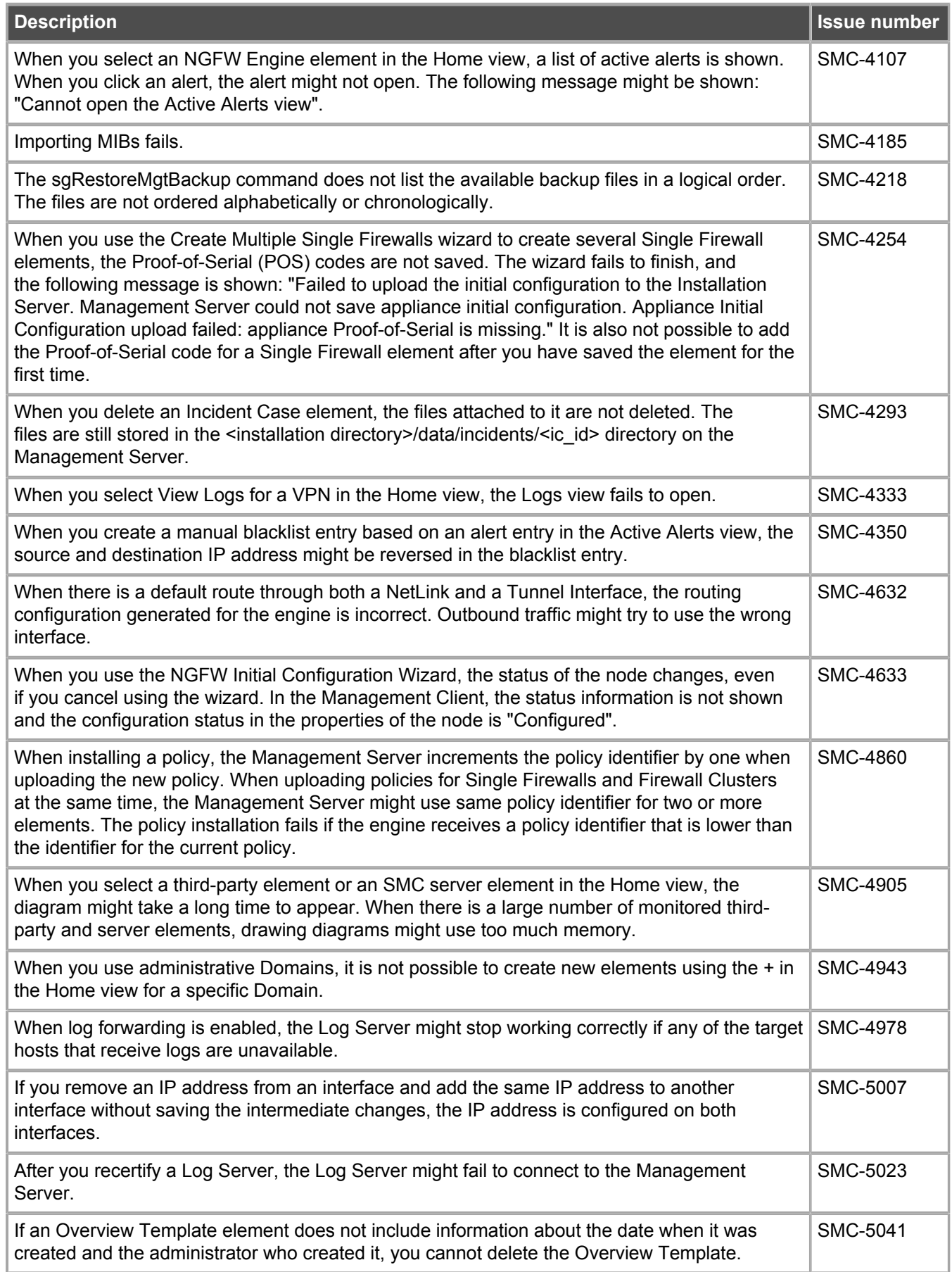

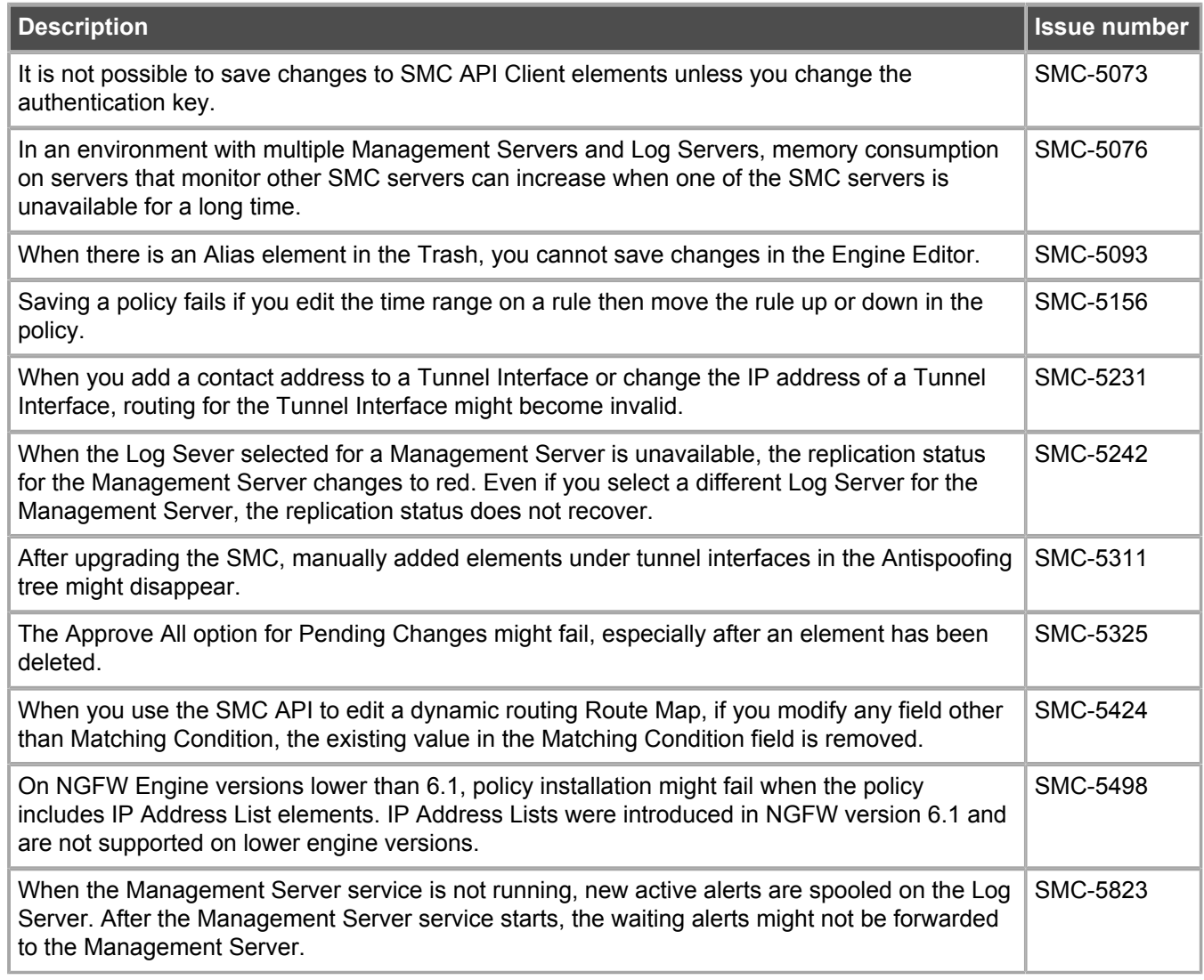

# <span id="page-9-0"></span>**Installation instructions**

Use these high-level steps to install SMC and the Forcepoint NGFW engines.

For detailed information, see the *Forcepoint Next Generation Firewall Installation Guide*. All guides are available for download at <https://support.forcepoint.com>.

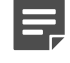

**Note:** The sgadmin user is reserved for SMC use on Linux, so it must not exist before SMC is installed for the first time.

#### **Steps**

- **1)** Install the Management Server, the Log Servers, and optionally the Web Portal Servers.
- **2)** Import the licenses for all components. You can generate licenses at<https://stonesoftlicenses.forcepoint.com>.
- **3)** Configure the Firewall, IPS, or Layer 2 Firewall elements with the Management Client using the **Configuration** view.
- **4)** To generate initial configurations for the engines, right-click each Firewall, IPS, or Layer 2 Firewall element, then select **Configuration** > **Save Initial Configuration**. Make a note of the one-time password.
- **5)** Make the initial connection from the engines to the Management Server, then enter the one-time password.
- **6)** Create and upload a policy on the engines using the Management Client.

## **Upgrade instructions**

Take the following into consideration before upgrading to SMC 6.2.

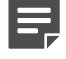

**Note:** SMC (Management Server, Log Server, and Web Portal Server) must be upgraded before the engines are upgraded to the same major version.

- **•** SMC 6.2 requires an updated license.
	- **•** If the automatic license update function is in use, the license is updated automatically.
	- **•** If the automatic license update function is not in use, request a license upgrade on our website at [https://stonesoftlicenses.forcepoint.com.](https://stonesoftlicenses.forcepoint.com) Activate the new license using the Management Client before upgrading the software.
- **•** To upgrade an earlier version of the SMC to 6.2, we strongly recommend that you stop all SMC servers and create a backup before continuing with the upgrade. After creating the backup, run the appropriate setup file, depending on the operating system. The installation program detects the old version and does the upgrade automatically.
- **•** The dynamic update package that is included with the SMC installer is imported and activated. However, if a newer version of the dynamic update package has previously been imported or downloaded before the upgrade, the newest version is activated instead.
- **•** Upgrading is supported from SMC versions 5.6.2 6.1.3 and 6.2.0. Versions earlier than 5.6.2 require an upgrade to one of these versions before upgrading to 6.2.1.

# <span id="page-10-0"></span>**Known issues**

For a list of known issues in this product release, see Knowledge Base article [12495.](https://support.forcepoint.com/KBArticle?id=Forcepoint-NGFW-Security-Management-Center-6-2-x-Known-Issues)

# <span id="page-10-1"></span>**Find product documentation**

On the Forcepoint support website, you can find information about a released product, including product documentation, technical articles, and more.

You can get additional information and support for your product on the Forcepoint support website at <https://support.forcepoint.com>. There, you can access product documentation, Knowledge Base articles, downloads, cases, and contact information.

## **Product documentation**

Every Forcepoint product has a comprehensive set of documentation.

- **•** *Forcepoint Next Generation Firewall Product Guide*
- **•** Forcepoint Next Generation Firewall online Help

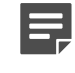

**Note:** By default, the online Help is used from the Forcepoint help server. If you want to use the online Help from a local machine (for example, an intranet server or your own computer), see Knowledge Base article [10097.](https://support.forcepoint.com/KBArticle?id=How-to-install-and-enable-Next-Generation-Firewall-Online-Help-locally)

**•** *Forcepoint Next Generation Firewall Installation Guide*

Other available documents include:

- **•** *Forcepoint Next Generation Firewall Hardware Guide* for your model
- **•** *Forcepoint NGFW Security Management Center Appliance Hardware Guide*
- **•** *Forcepoint Next Generation Firewall Quick Start Guide*
- **•** *Forcepoint NGFW Security Management Center Appliance Quick Start Guide*
- **•** *Forcepoint NGFW SMC API Reference Guide*
- **•** *Stonesoft VPN Client User Guide* for Windows or Mac
- **•** *Stonesoft VPN Client Product Guide*

© 2017 Forcepoint Forcepoint and the FORCEPOINT logo are trademarks of Forcepoint. Raytheon is a registered trademark of Raytheon Company. All other trademarks used in this document are the property of their respective owners.